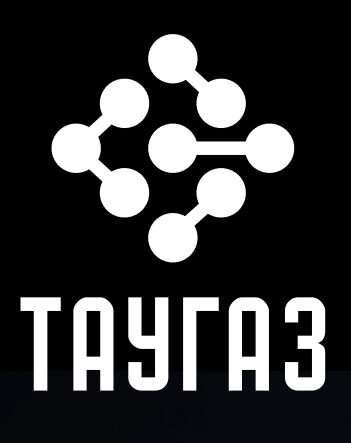

# 

## РУКОВОДСТВО ПО ЭКСПЛУАТАЦИИ

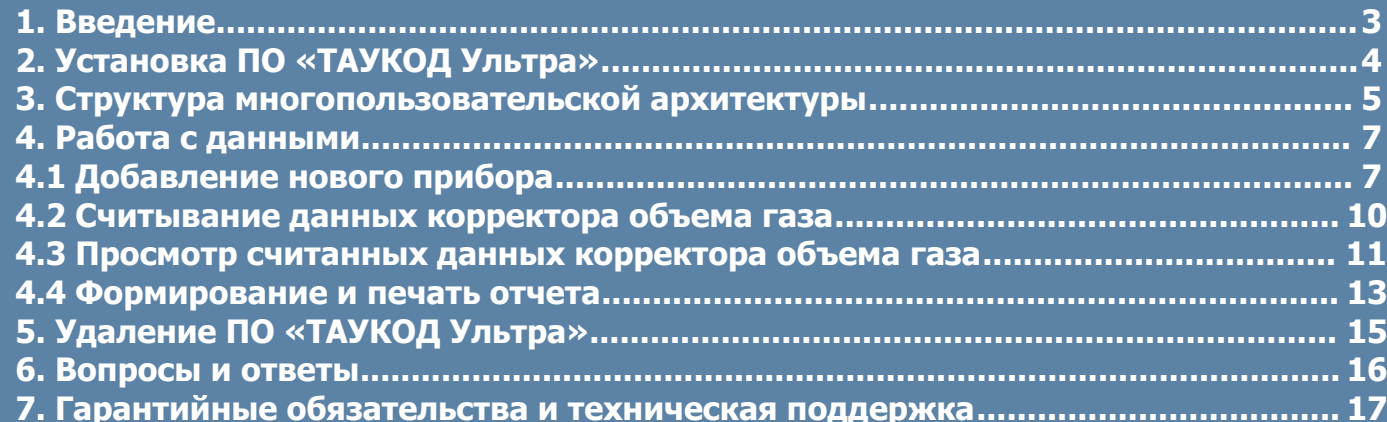

**Программное обеспечение «ТАУКОД Ультра» (далее ПО «ТАУКОД Ультра») предназначено для сбора, хранения и использования в прочих информационных системах данных большого количества узлов учета газа.**

**ПО «ТАУКОД Ультра» позволяет организовать многопользовательскую среду с распределенной структурой. Преимуществом такой системы является быстродействие, повышенная надежность и устойчивость к сбоям. Кроме того сбор информации осуществляется удаленными (беспроводными) методами связи, благодаря чему снижаются расходы на эксплуатацию кабельных сетей.**

**Многопользовательская структура организована единой серверной базой данных, к которой подключены автоматизированные рабочие места (АРМ). Данные серверной базы данных могут передаваться в системы верхнего уровня.**

**ПО «ТАУКОД Ультра» обеспечивает автоматизированный сбор данных узлов учета, что позволяет своевременно осуществлять контроль за узлами потребления и учёта газа.**

**ПО «ТАУКОД Ультра» поддерживает работу с корректорами объема газа серий ЭК, ТАУ-ЭК, ТК, ТАУ-ТК, EK, TC.**

**Для обеспечения работы ПО «ТАУКОД Ультра» необходимо два типа USB-ключа электронной защиты: сетевой (для сервера связи) и локальный (для АРМ метролога), которые поставляются в комплекте производителем или его официальным представителем.**

#### **2. Установка ПО «ТАУКОД Ультра»**

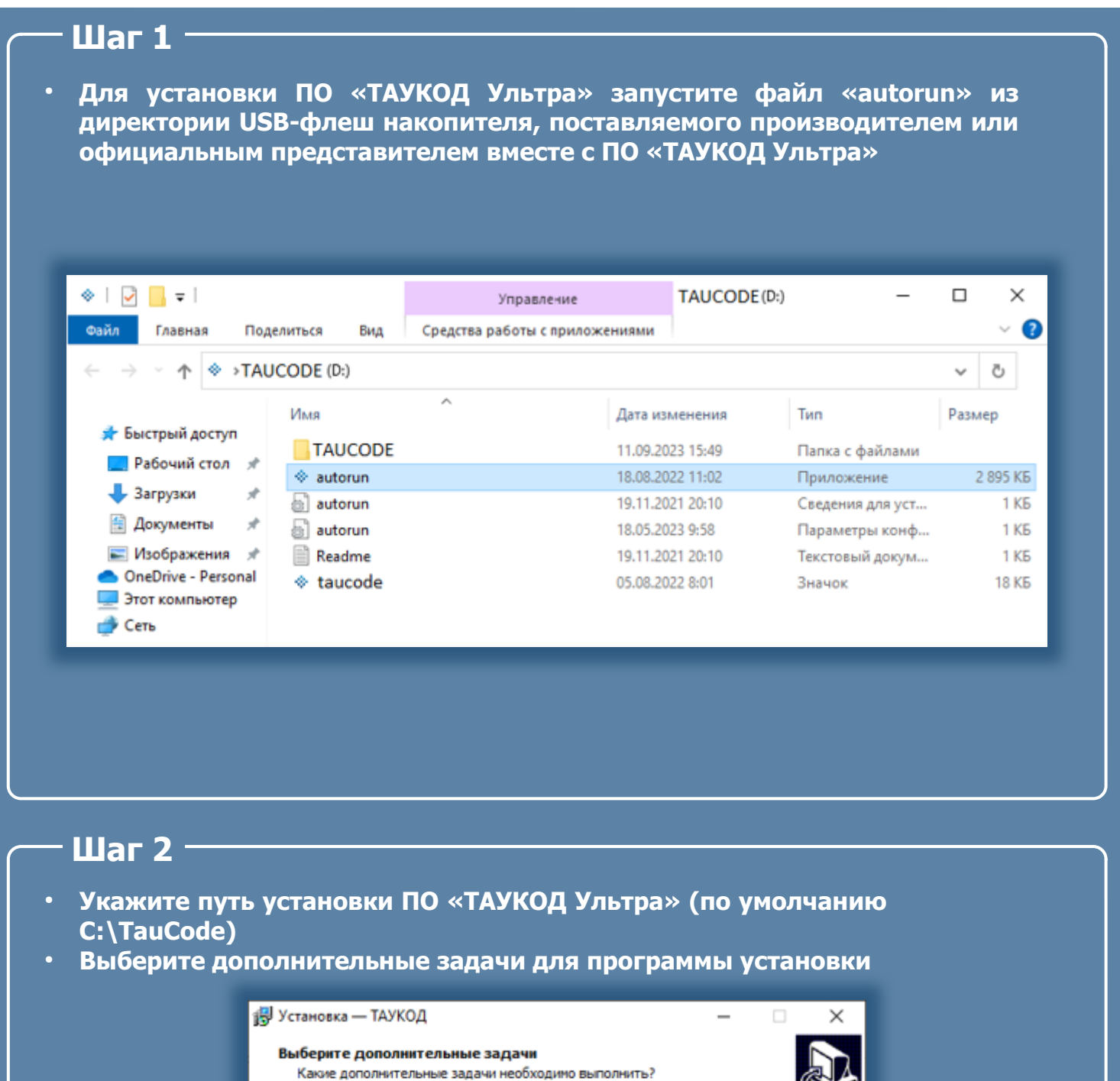

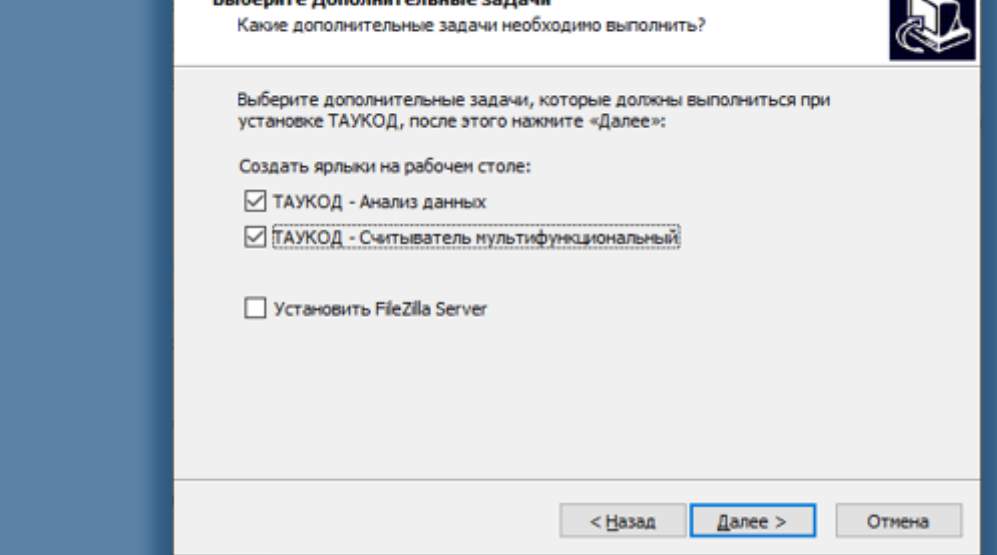

● **Нажмите «Установить» для завершения настройки программы установки ПО «ТАУКОД Ультра»**

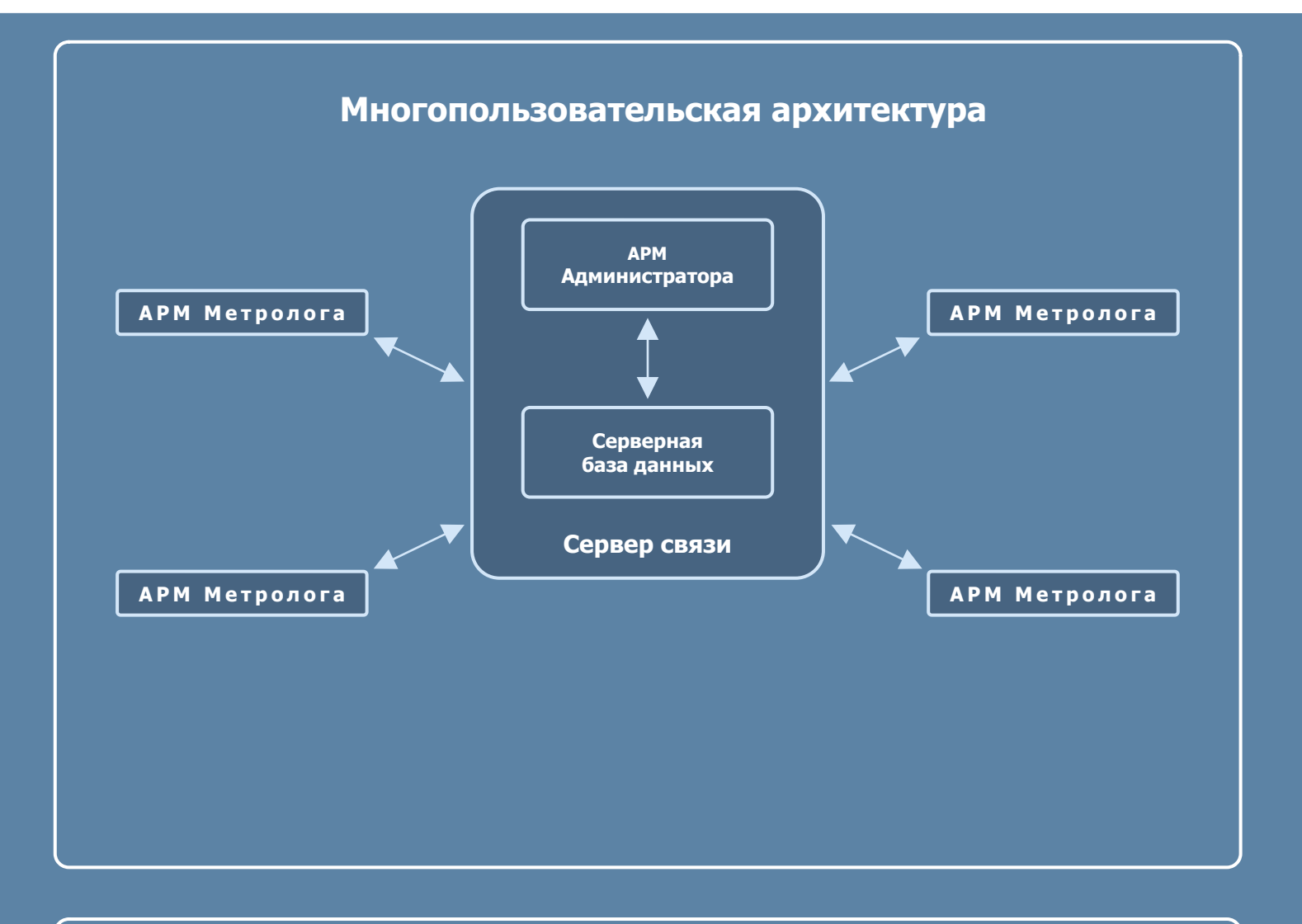

- **Сервер связи подсистема, организующая автоматизированный параллельный сбор данных узлов учета**
- **Серверная база данных база данных, которая подключена к локальной сети предприятия, предназначенная для долговременного хранения информации со всех узлов учета**
- **АРМ Администратора автоматизированное рабочее место, позволяющее настраивать и контролировать системы автоматизированного сбора данных**
- **АРМ Метролога автоматизированное рабочее место, подключенное к локальной сети предприятия и имеющее доступ к серверной базе данных с целью анализа данных и подготовки отчета**

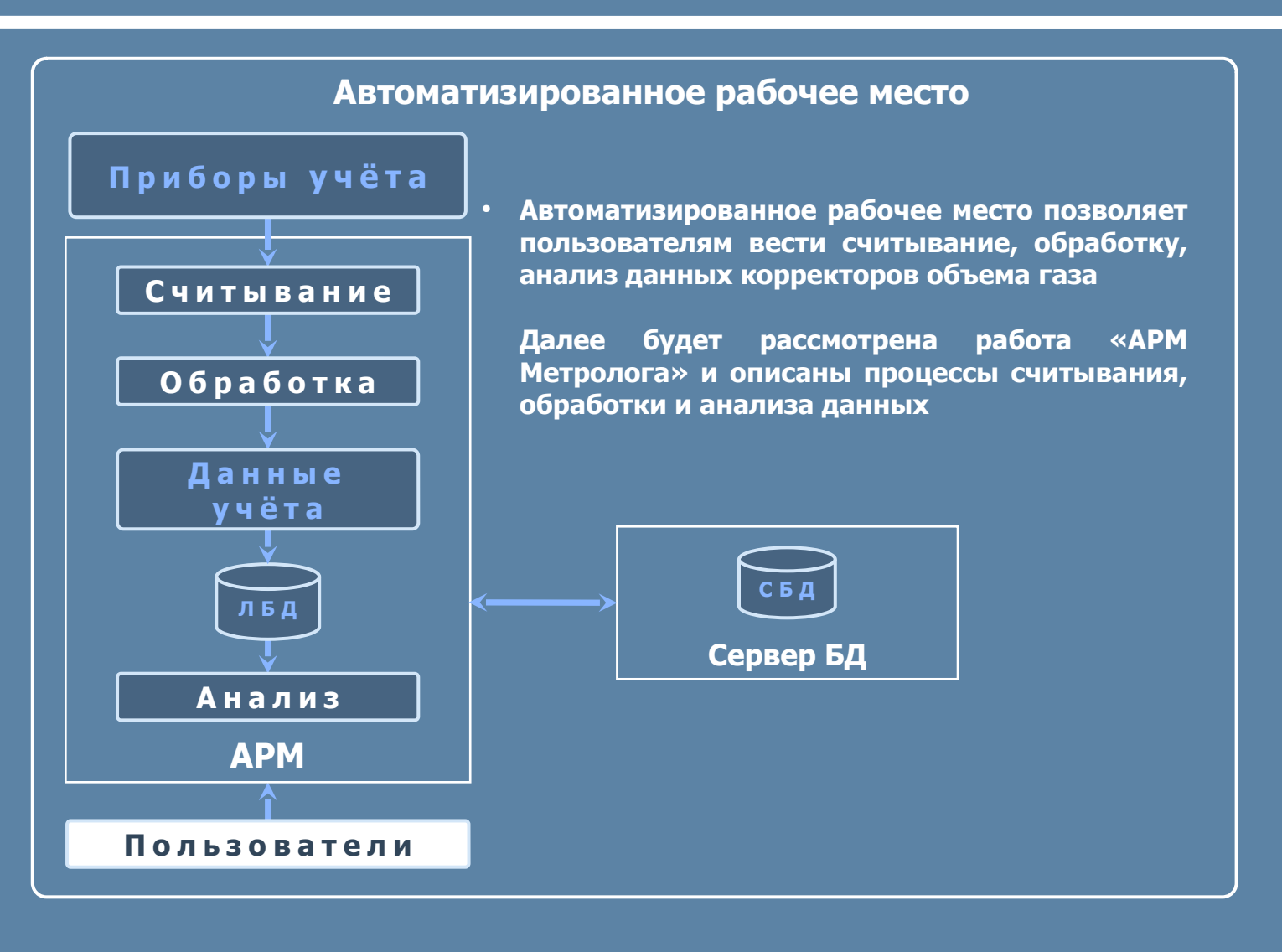

### **4.1 Добавление нового прибора 7**

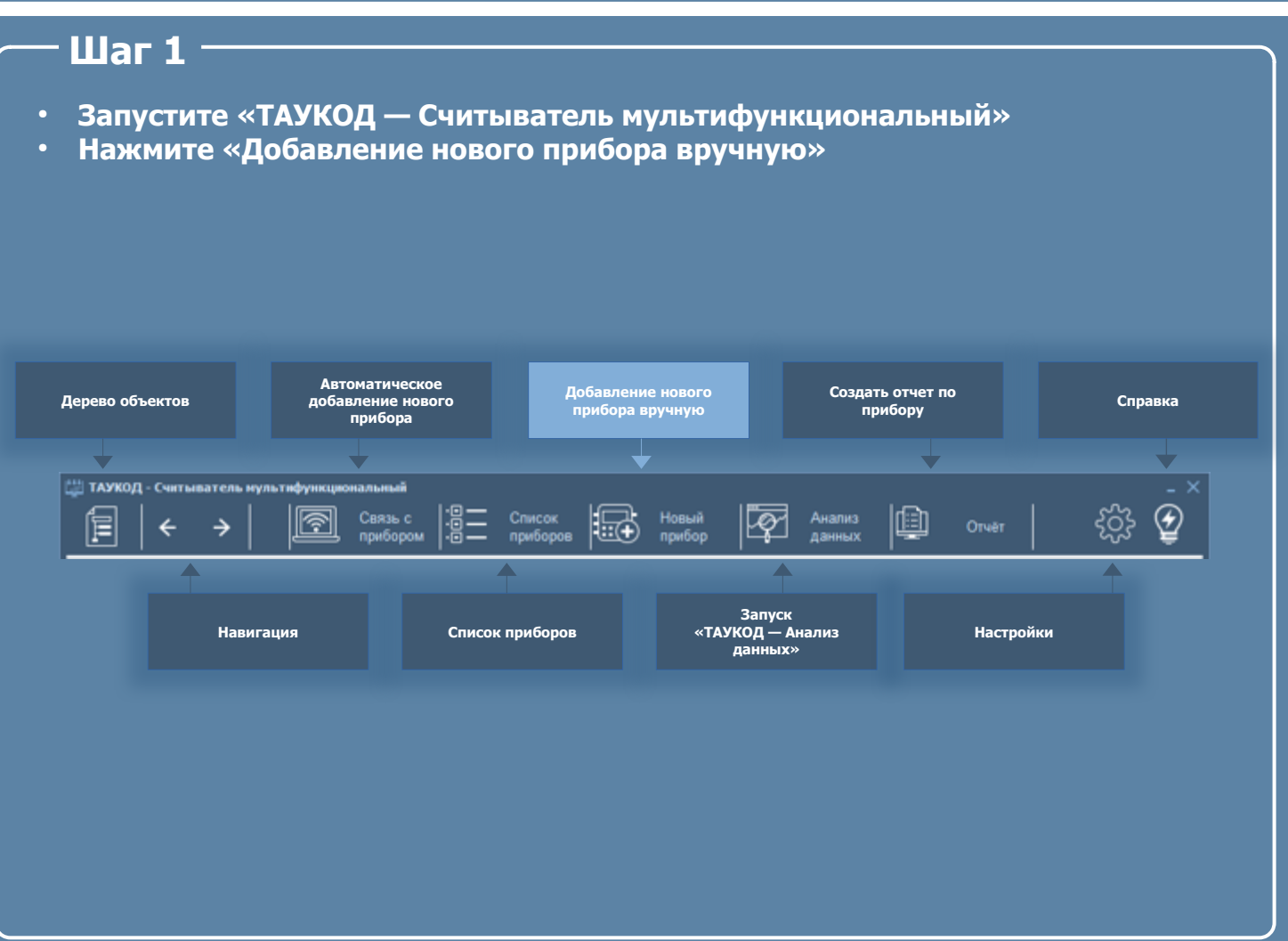

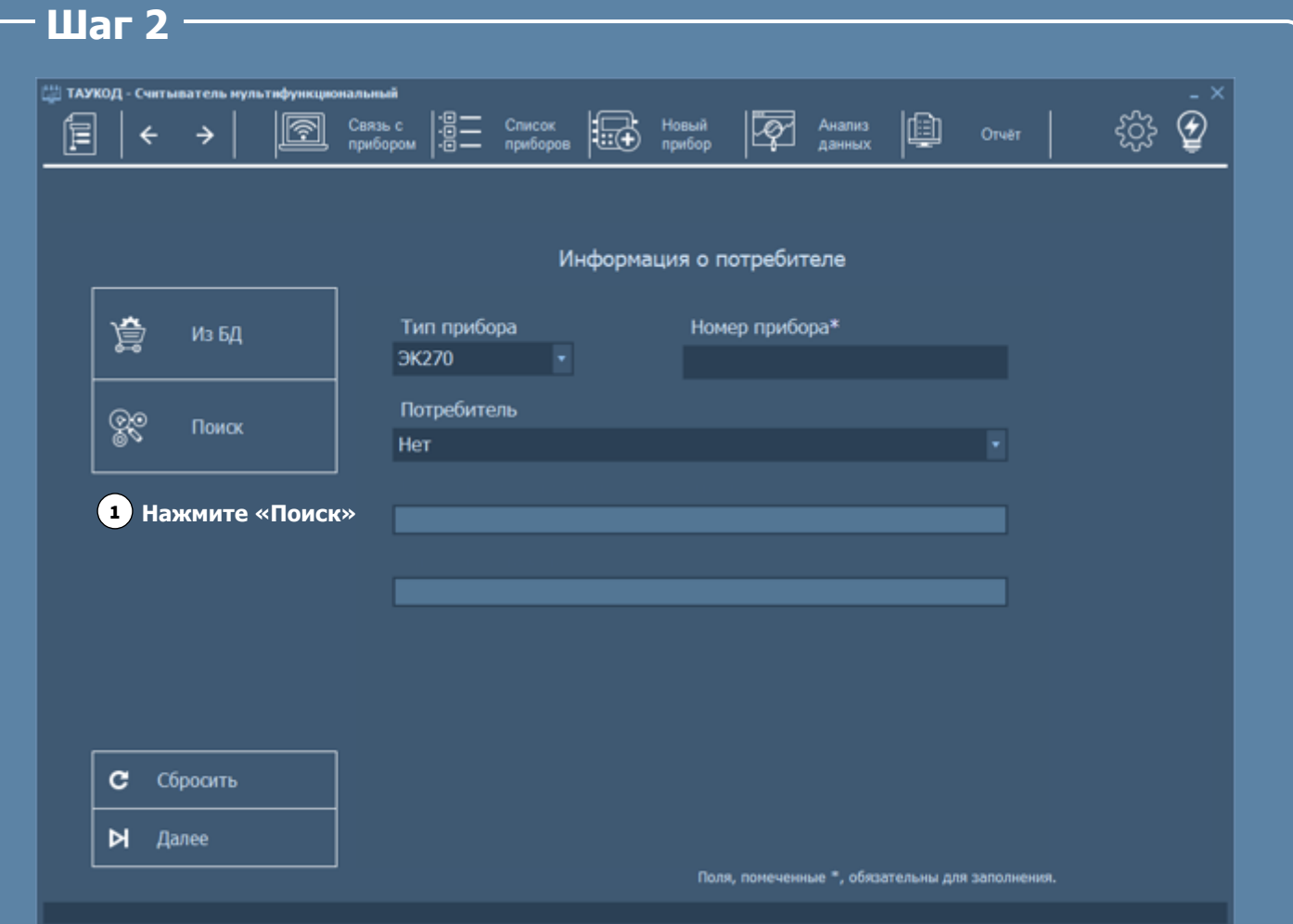

#### **4.1 Добавление нового прибора 8**

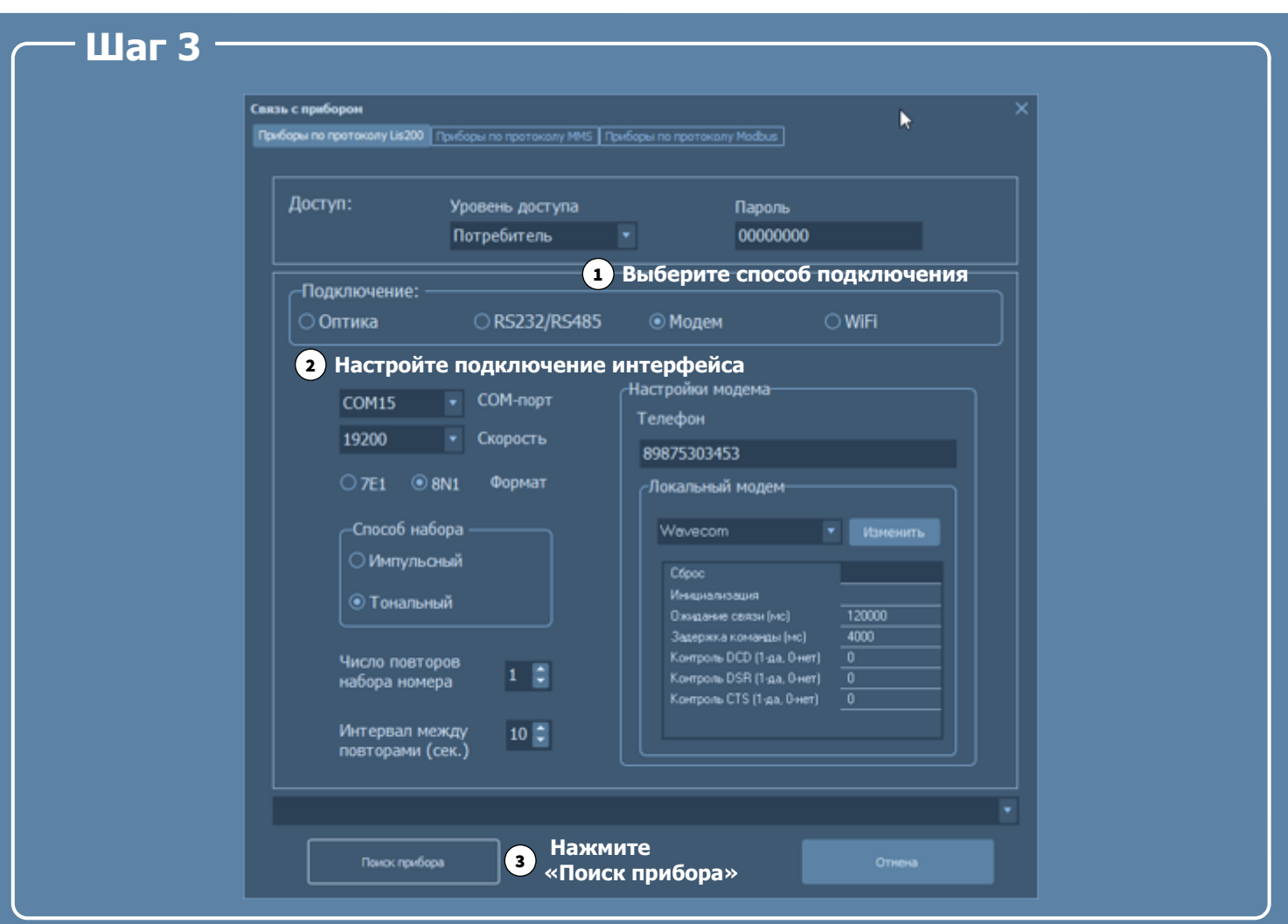

#### **Шаг 4 ПОРТИМА** - Считыватель мультифу **FOR AHAINIS** |용: Figures Housin  $\circledcirc$ Связь с<br>приборо Список<br>приборов 画 ફ્રુંડ્ર ſĒ ra  $\leftarrow$ Orver  $\rightarrow$ Информация о потребителе Тип прибора Номер прибора\* 亳 Из БД ЭК270 2318445777 1 **В поле «Потребитель» выберите «Новый потребитель»** ବୃତ୍ Поиск Новый потребитель Название организации (потребитель) 2 **000 "TAYFA3" В поле «Название организации**  Адрес организации **(потребитель)» введите**  г. Арзамас, ул. Рабочий порядок, д. 14 **название потребителя** 3 **В поле «Адрес организации» введите адрес организации** c Сбросить N Далее 4 **Нажмите «Далее»**Поля, помеченные \*, обязательны для заполнения.

#### **4.1 Добавление нового прибора 9**

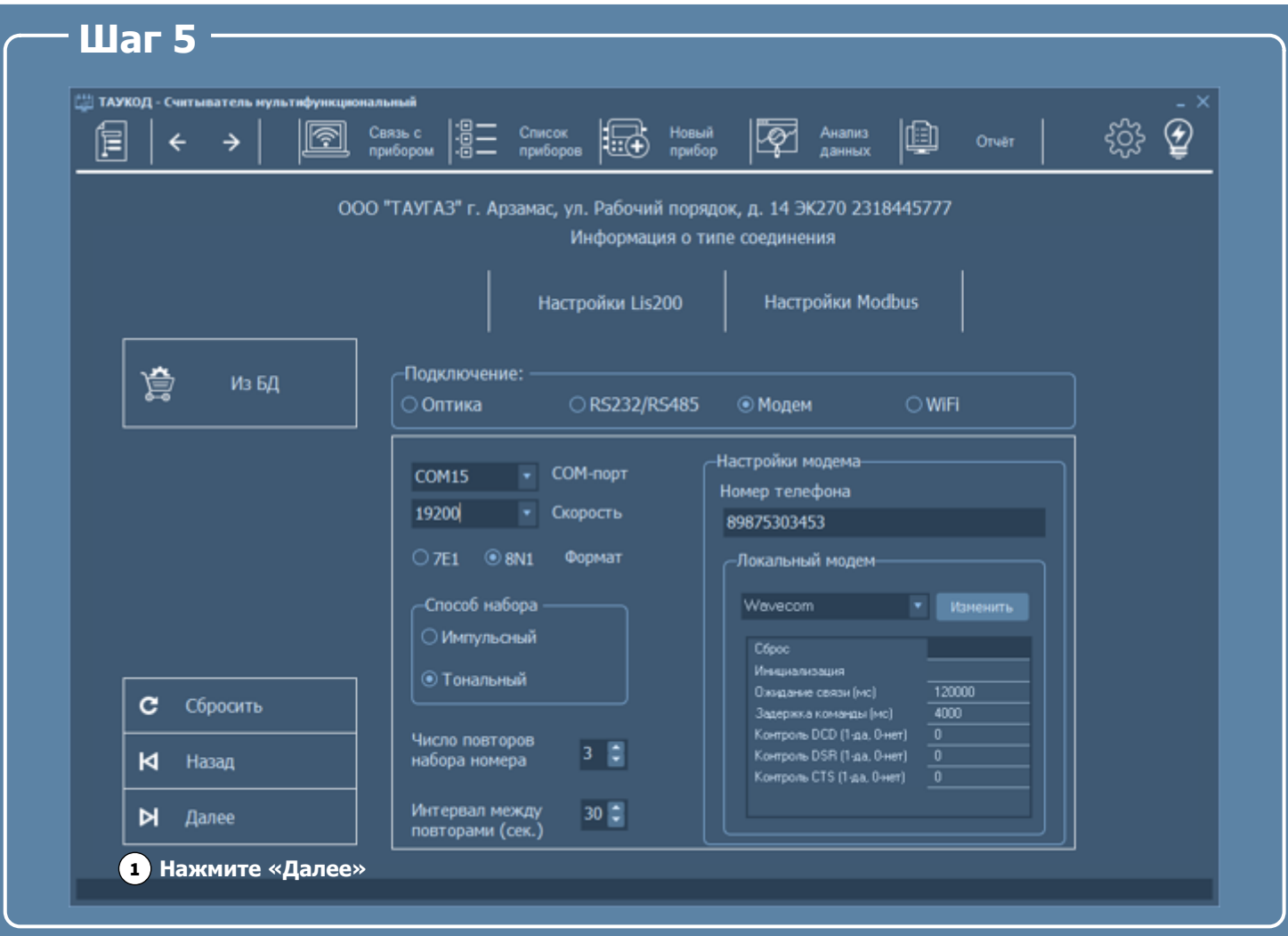

#### **Шаг 6**

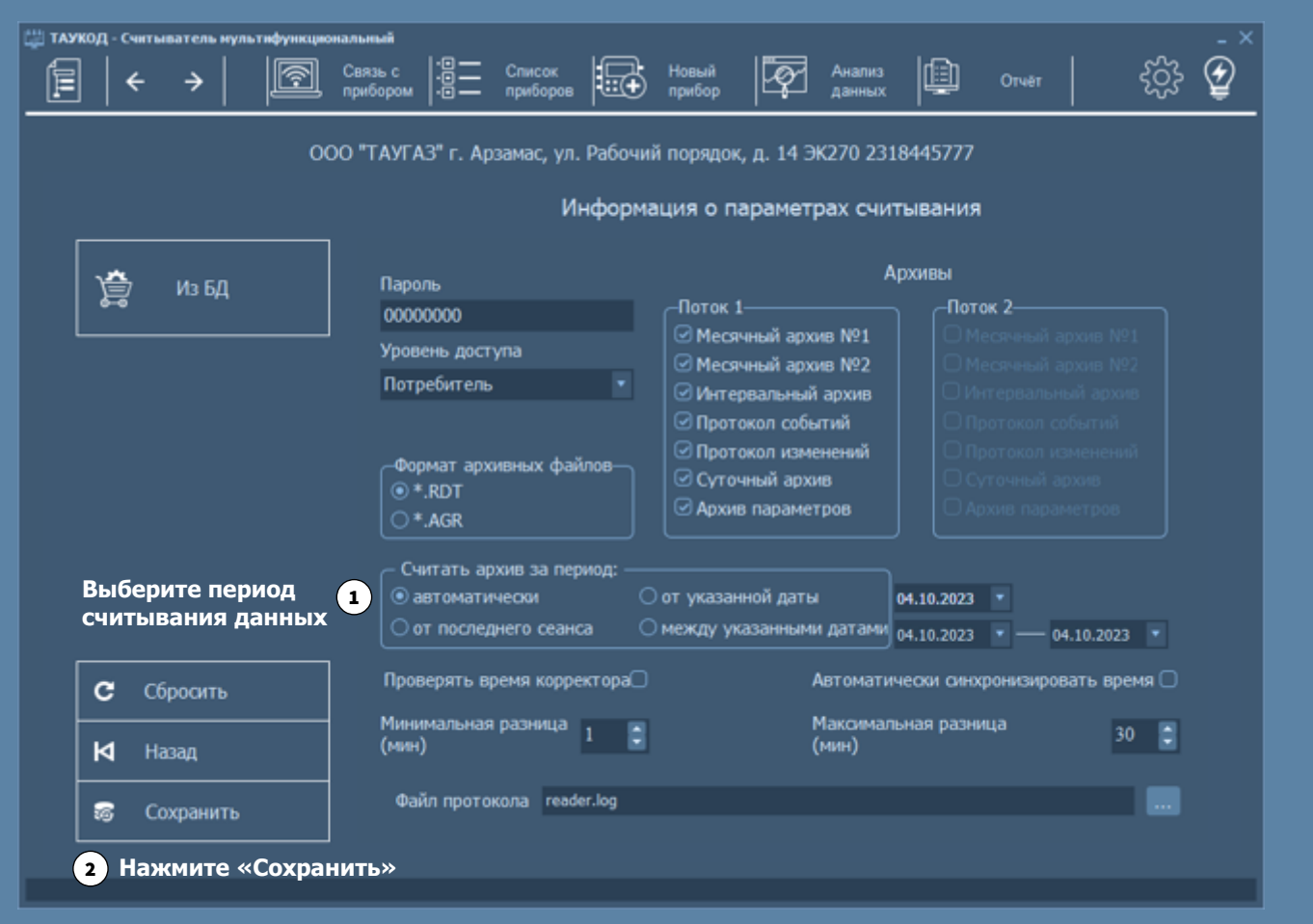

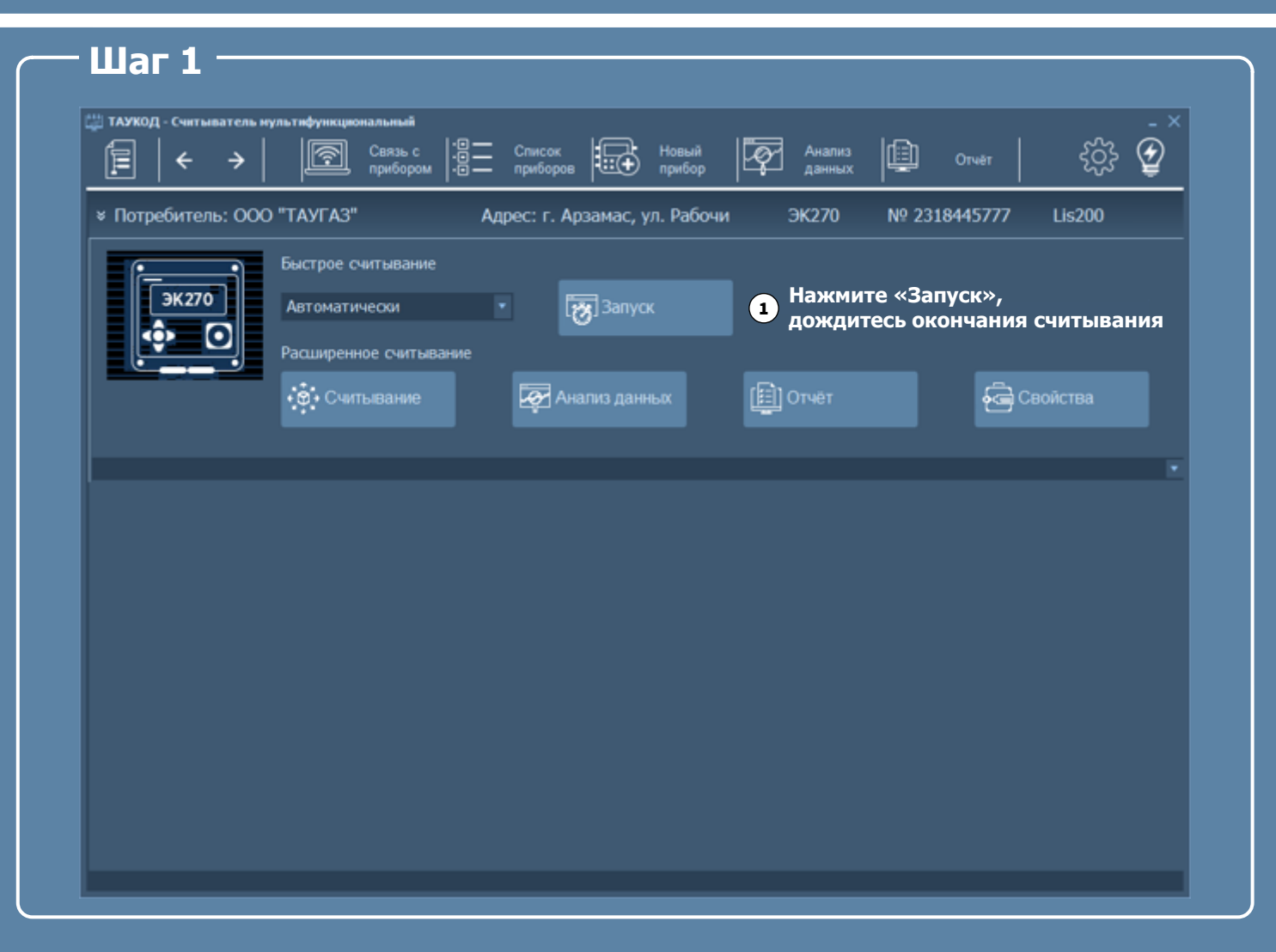

#### Шаг 2 -

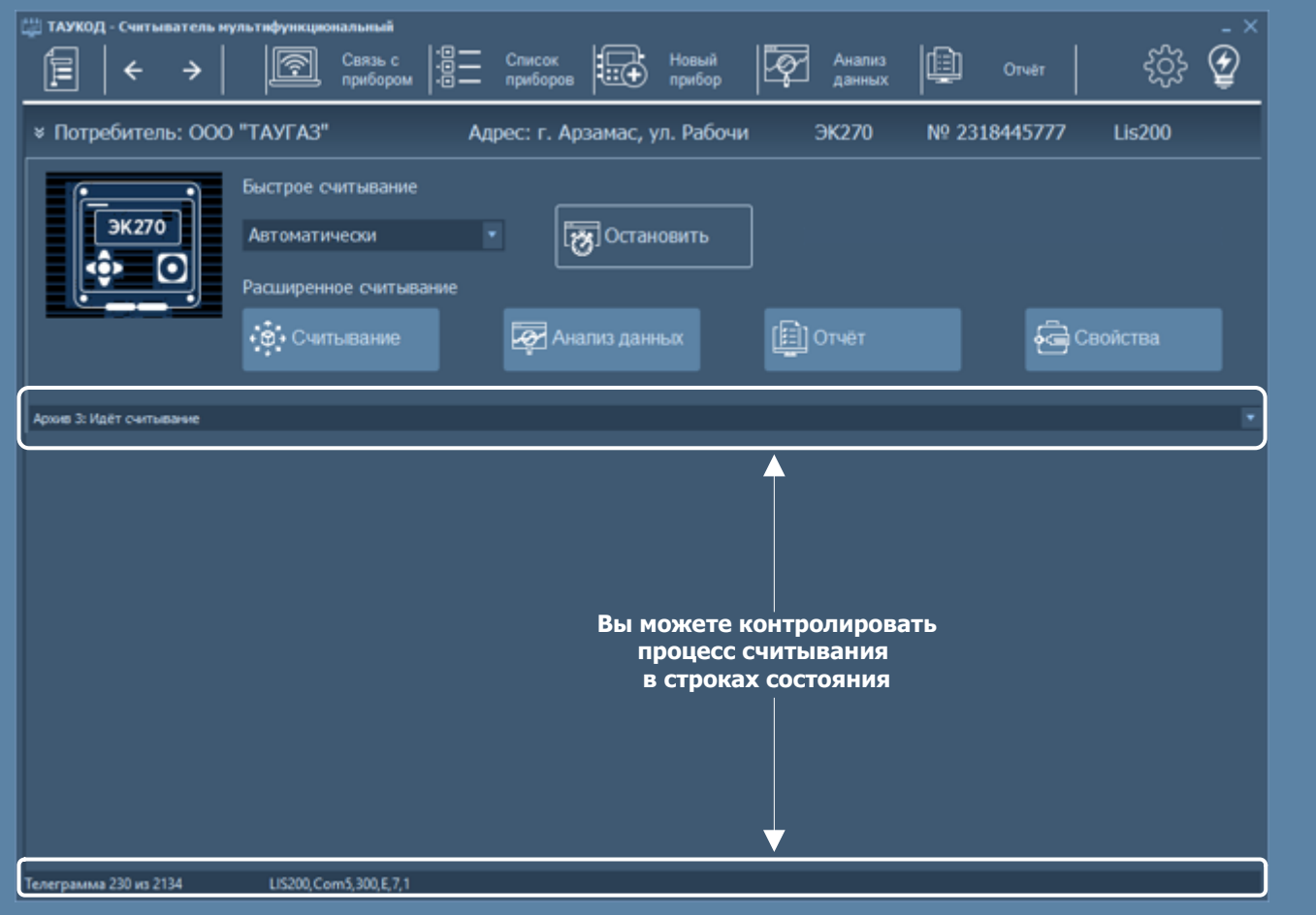

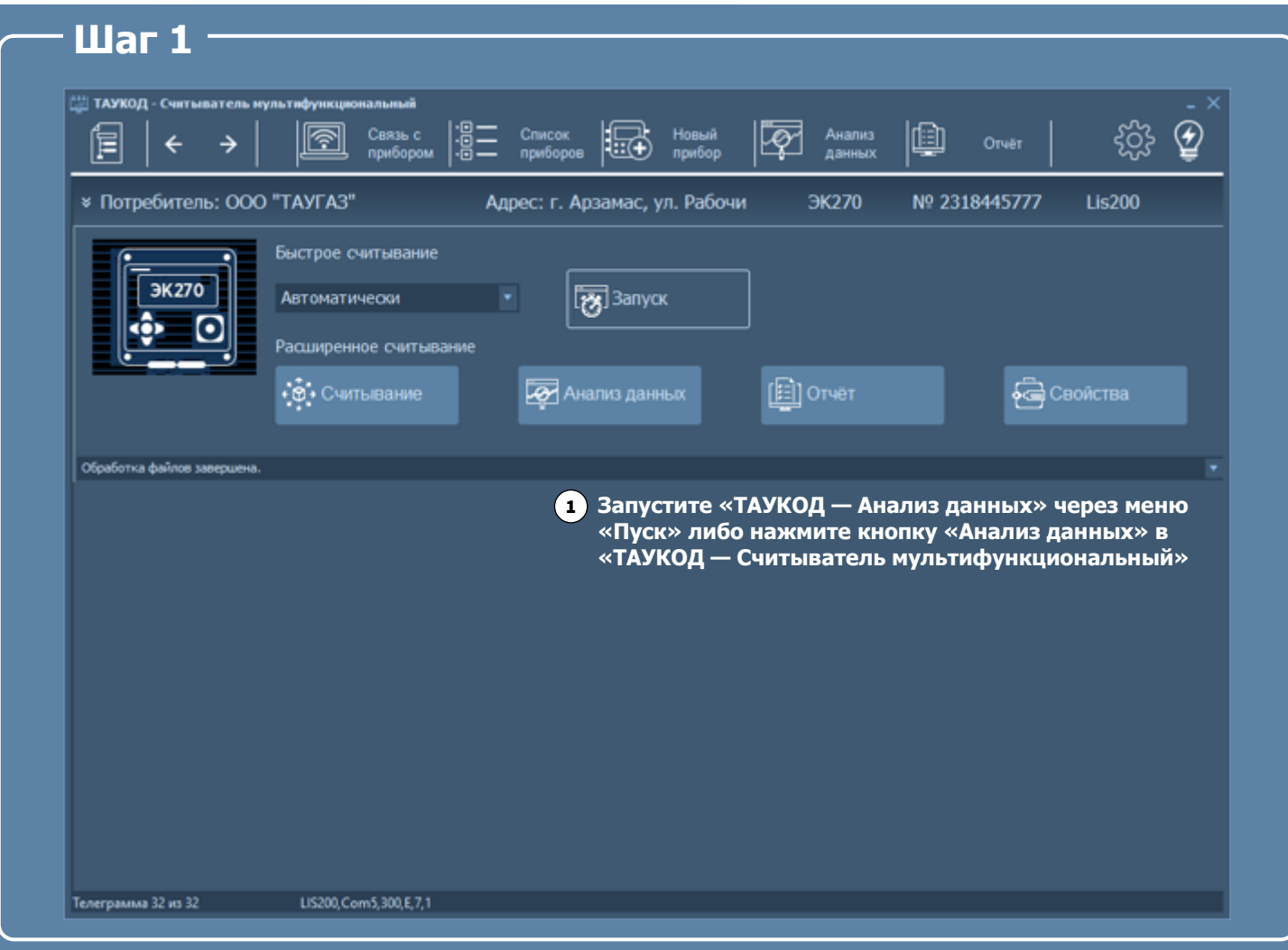

#### Шаг 2 $-$ Интерфейс «ТАУКОД - Анализ данных» Панель меню Панель кнопок управления  $\overline{\phantom{a}}$ © ТАУКОД- Анализ данных - Локальная БД **美年 的那 好布出市群 凶困 奥丽峰已即日 夜 医皇** 8  $B$  Hep тель Прибор Потребление Месянья счетчики Архиеви **Oficialist assembly** не организации Обработанные<br><mark>■ <mark>ЭК270 № 2318445777</mark></mark>  $\equiv$  06 ес организации<br>ер телефона .<br>МО ответственного за учёт<br>|олкность ответственного за учёт .<br>Область отображения<br>данных узла или прибора Дерево объектов

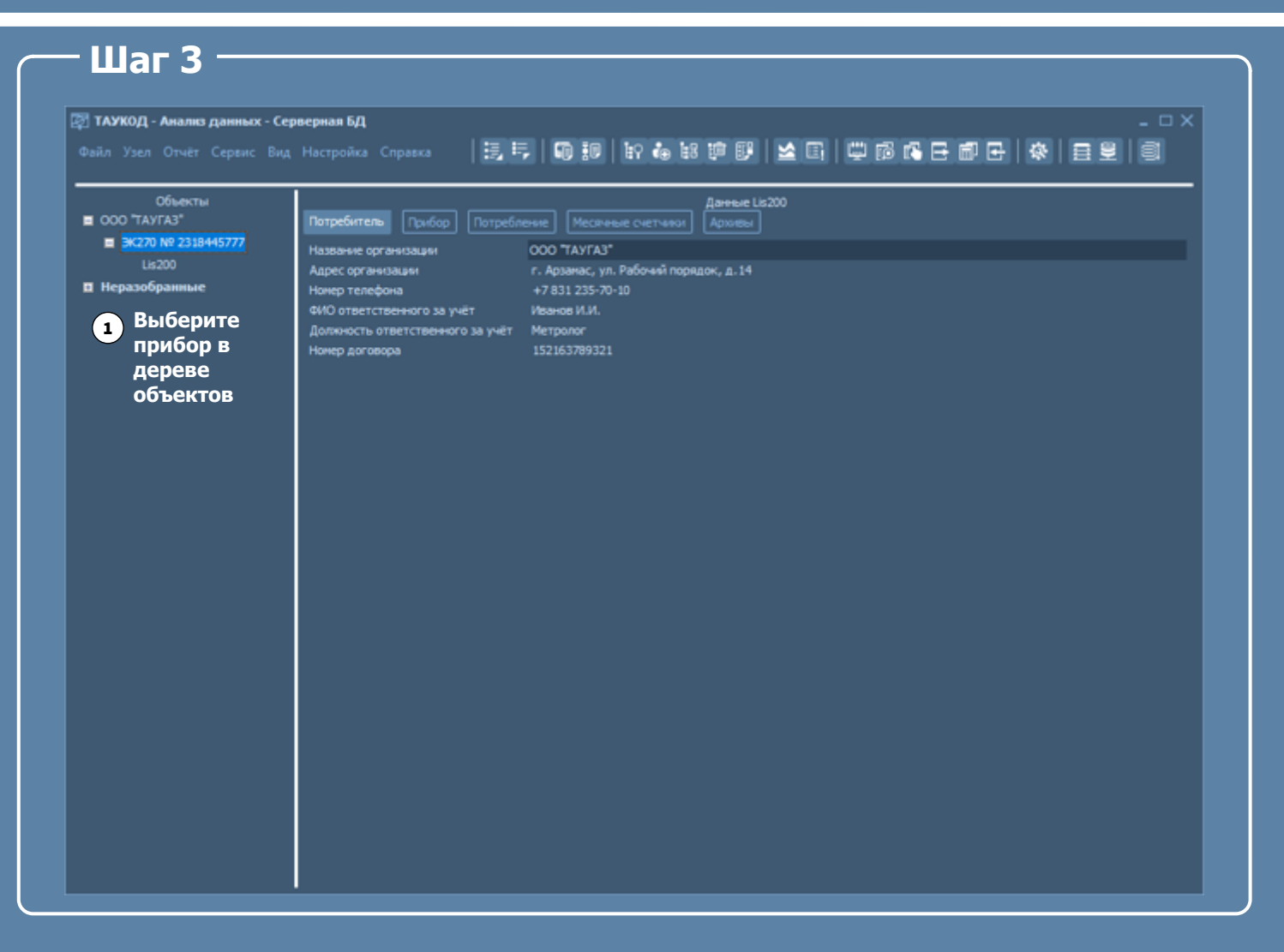

#### Шаг $4 -$

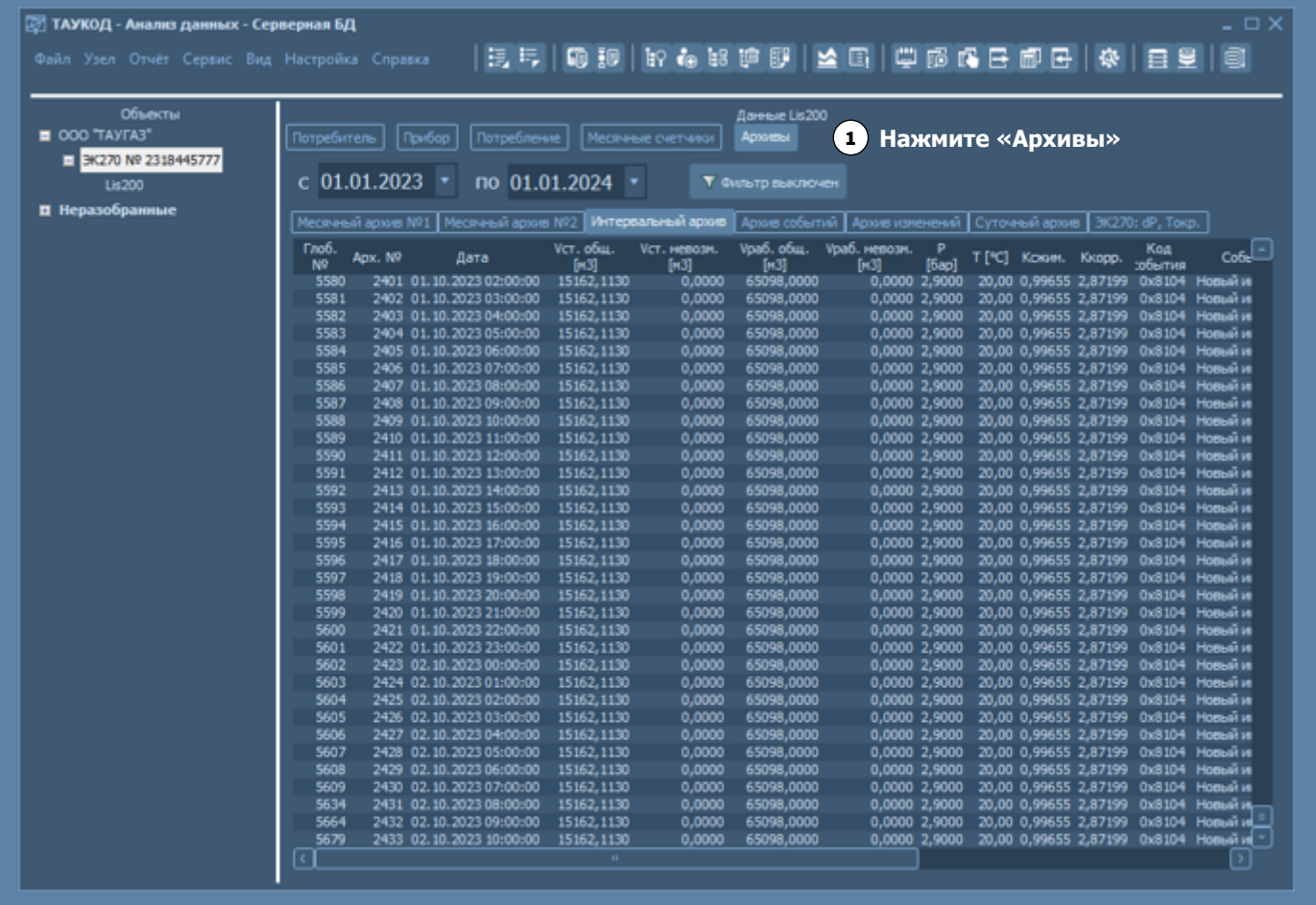

#### **4.4 Формирование и печать отчета 13**

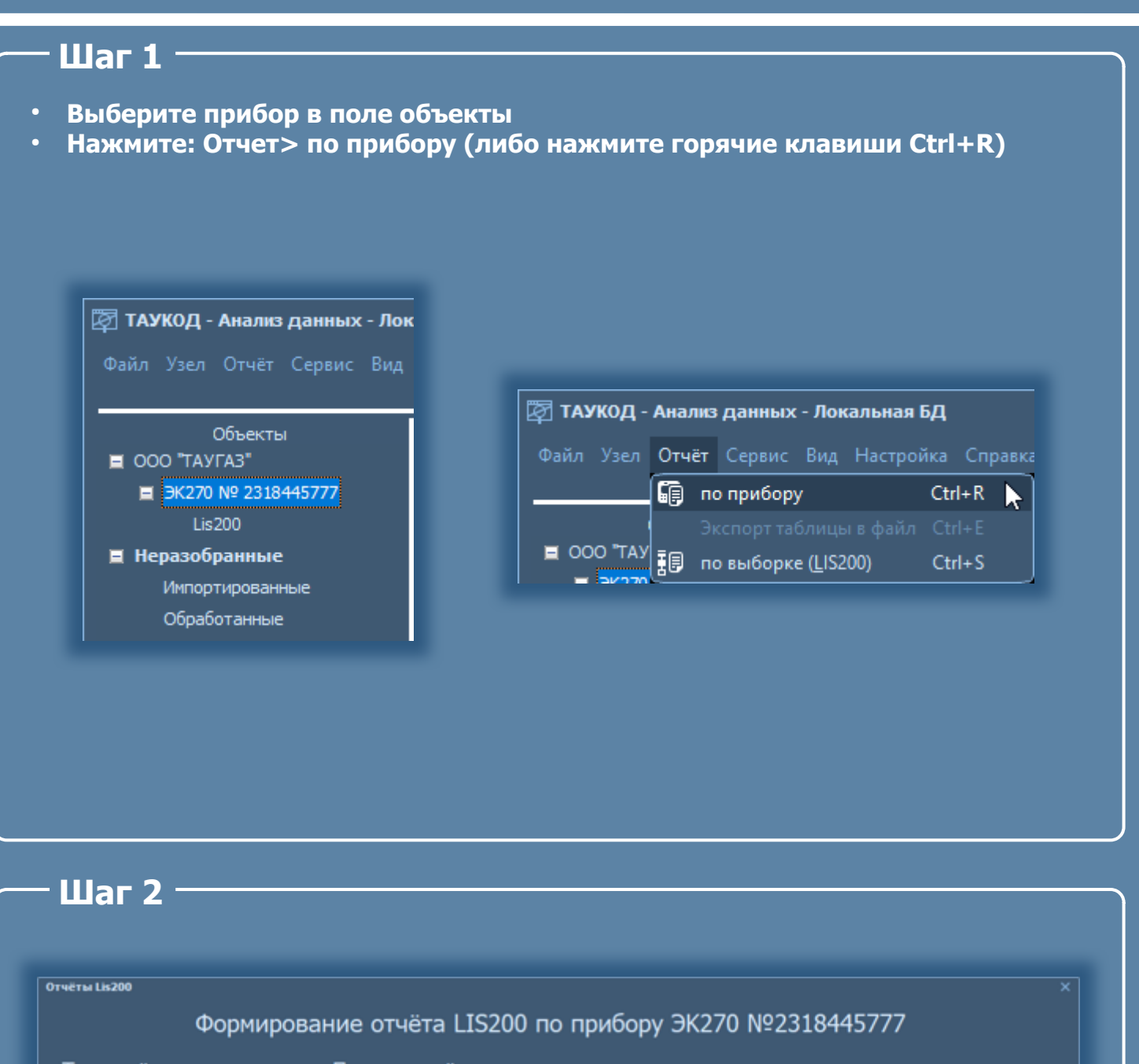

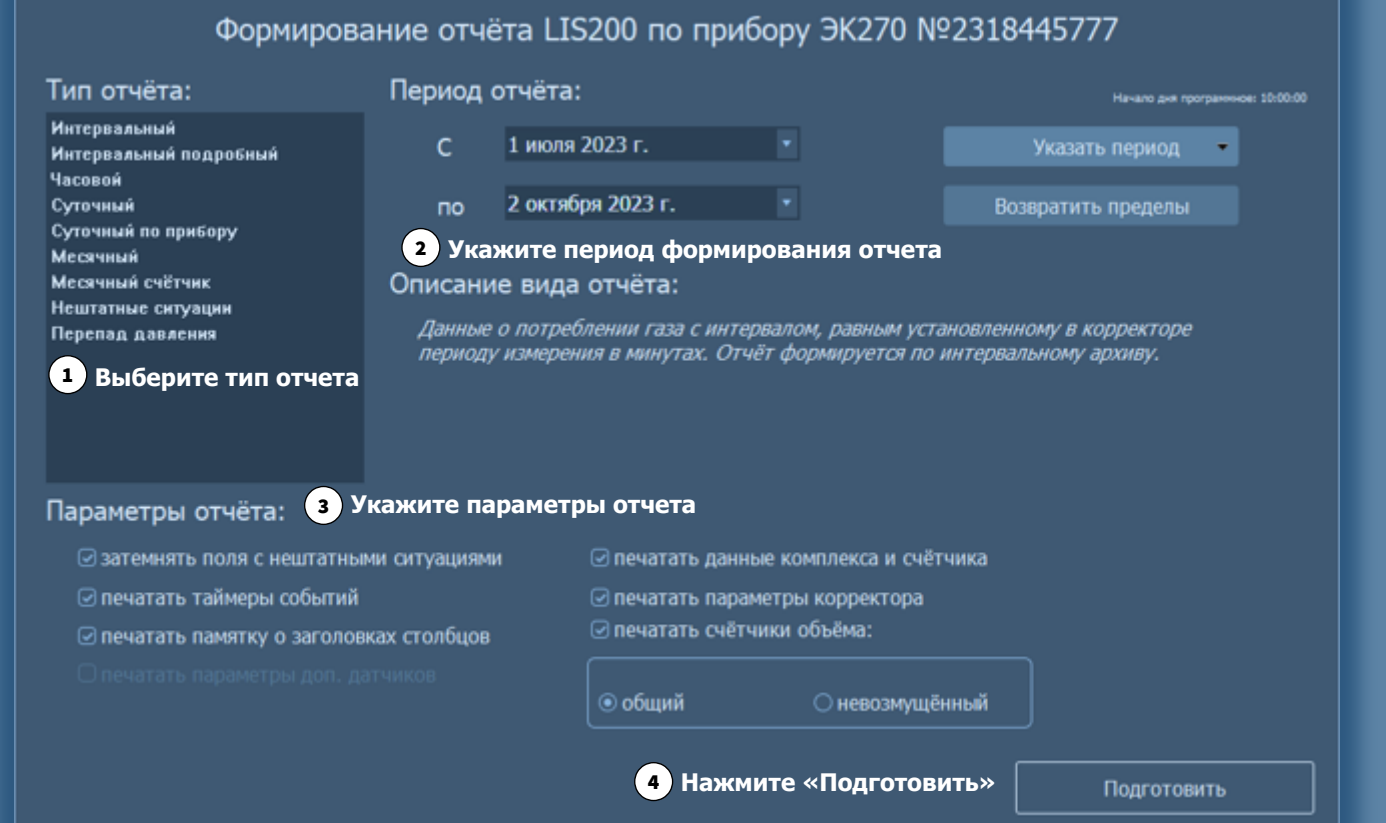

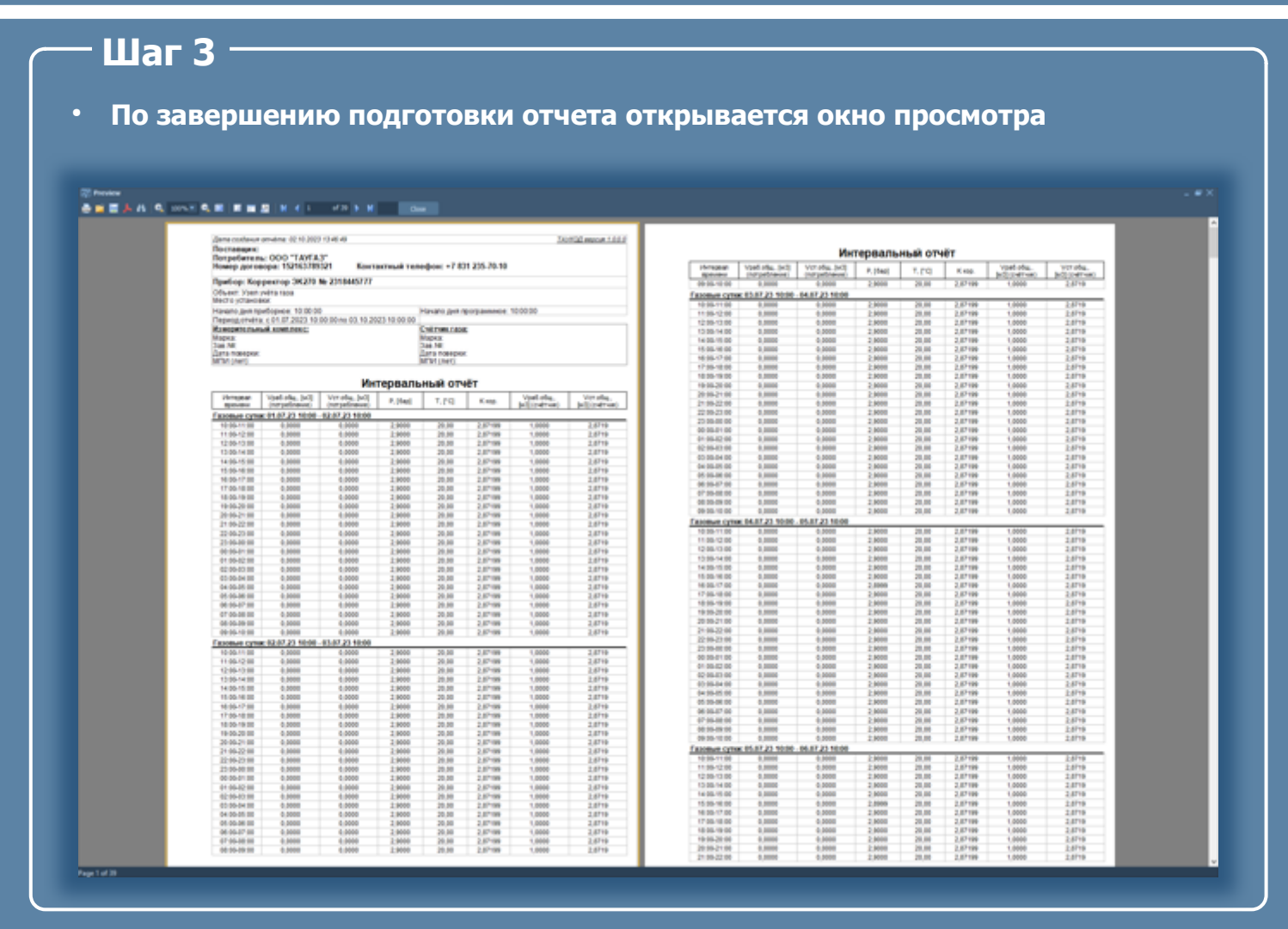

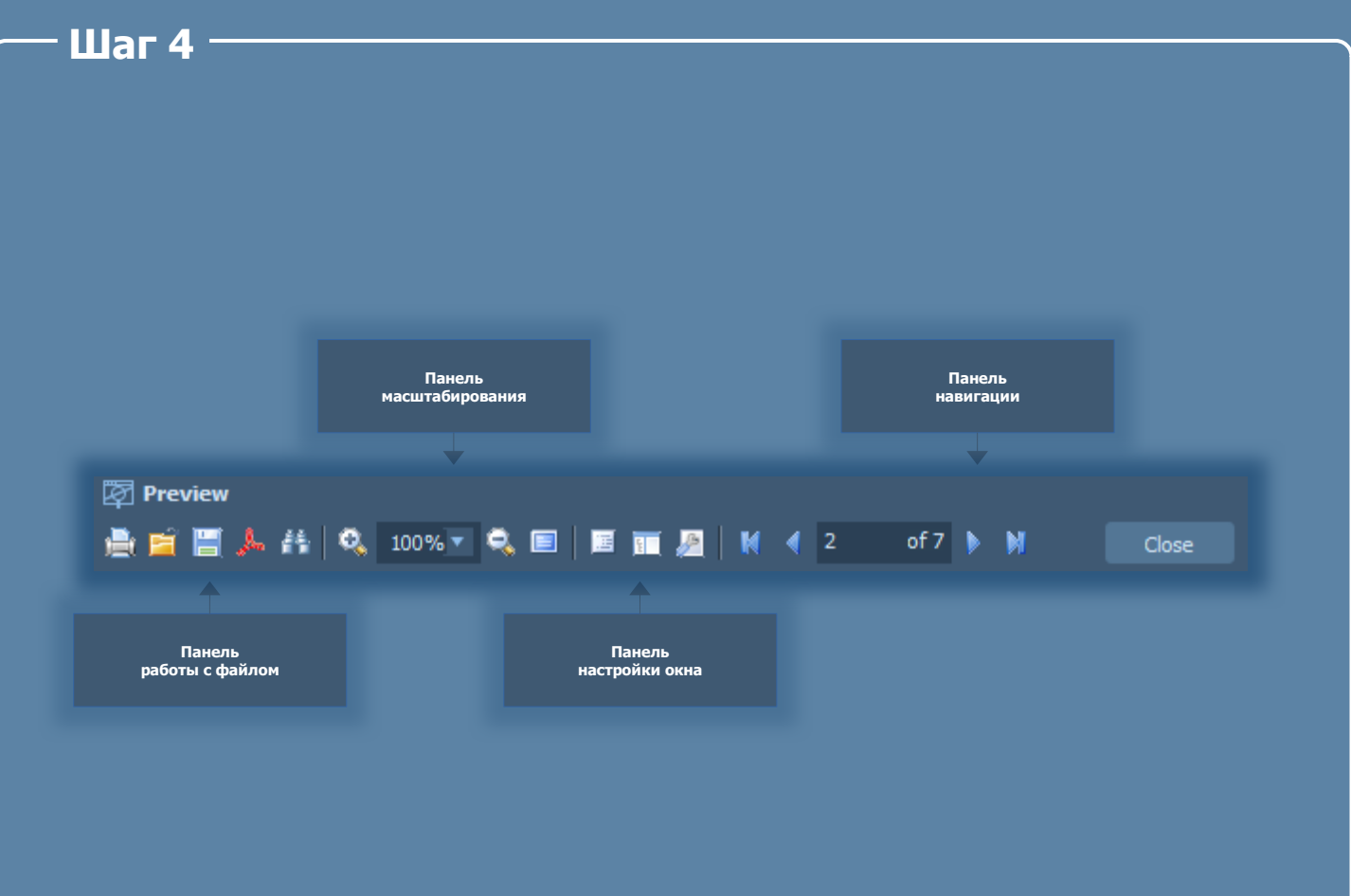

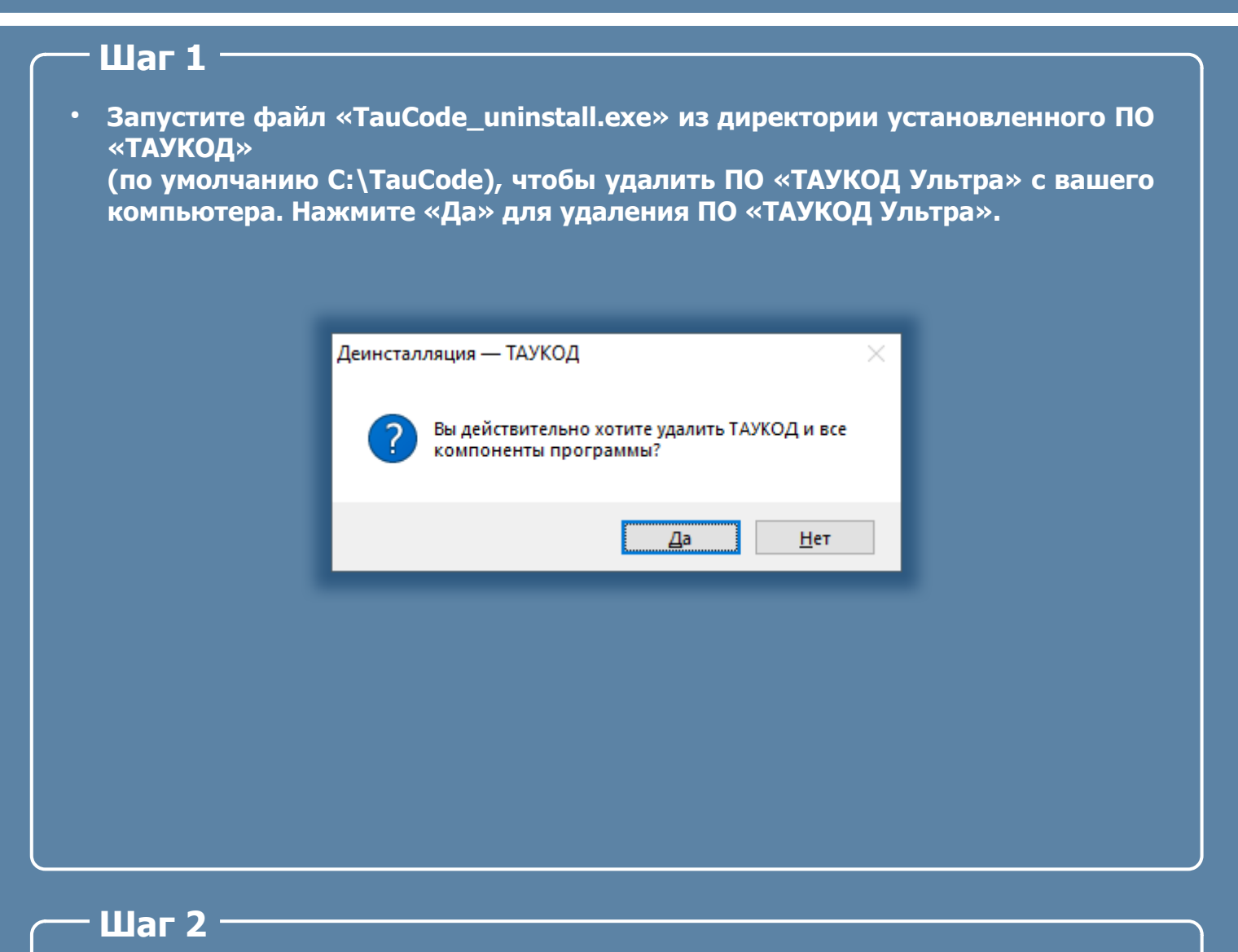

● **После удаления ПО «ТАУКОД Ультра» остаются файлы базы данных. Вы можете удалить их вручную.** 

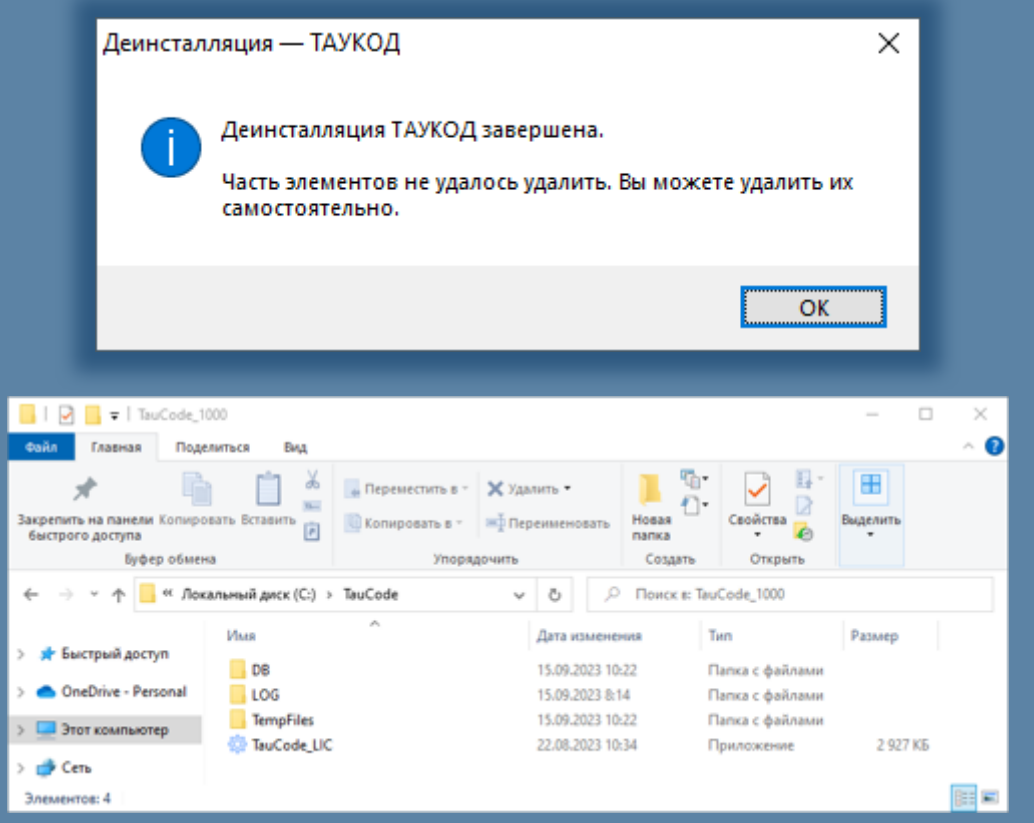

- **Корректор установлен после поверки. При считывании появляется ошибка: «Прибор не определен. Проверьте правильность настроек соединения!».**
	- Проверьте правильность настройки соединения в корректоре. После поверки настройки корректора устанавливаются по умолчанию. Выполните настройку корректора в соответствии с вашей конфигурацией.
- Во время поиска прибора появляется сообщение: «Прибор не определен. **Проверьте правильность настроек соединения!».**
	- Проверьте подключение кабеля-адаптера оптического (либо используемого вами интерфейса).
	- Проверьте корректность настройки соединения в разделе «Свойства»  «ТАУКОД    Считыватель  мультифункциональный».
- **Наблюдаются отрицательные значения потребленных объемов в «ТАУКОД — Анализ данных».**

• Убедитесь, что время корректора не было переведено назад. Проверьте вкладки «Архив событий» или «Архив изменений» в разделе «Архивы» «ТАУКОД — Анализ данных». Запись о поправке часов назад имеет код «0x8004» — «Поправка часов назад».

- **Каблель-адаптер оптический не определяется в разделе «Порты COM и LPT».**
	- Проверьте актуальность версии драйвера (скачать и установить актуальную версию драйвера кабеля-адаптера оптического можно на сайте в разделе: Продукция> дополнительное оборудование: [https://arzge.ru/sales/equip\)](https://arzge.ru/sales/equip/).
	-
- **Считывание данных корректора прошло успешно, сообщение статуса считывания: «Обработка данных завершена», но в «ТАУКОД — Анализ данных» не появились новые данные.**
	- Запустите «ТАУКОД Считыватель мультифункциональный». Проверьте, все ли архивы выбраны для чтения в поле «Поток» в разделе «Свойства» прибора.
	- Убедитесь в корректной настройке времени корректора и периода отчёта в разделе «Архивы» «ТАУКОД — Анализ данных».
- Не удается подключиться к корректору с помощью модема.
	- Проверьте уровень сигнала в сети.
	- Проверьте настройки интерфейса подключения.

**Гарантийный срок эксплуатации ключа аппаратной защиты - 12 месяцев со дня ввода в эксплуатацию, но не более 18 месяцев со дня выпуска изготовителем.**

**Срок службы - не менее 12 лет.**

**Компания «ТАУГАЗ» предоставляет техническую поддержку пользователей ПО «ТАУКОД Ультра». В то же время, если конечный пользователь не соблюдает лицензионное соглашение, компания «ТАУГАЗ» оставляет за собой право не оказывать техническую поддержку до тех пор, пока конечный пользователь не выполнит все пункты требований в части технической поддержки.**

**Если текущая версия ПО не позволяет Вам решить какую-либо задачу бизнеса удобным и быстрым способом, пожалуйста, отправьте пожелание по улучшению или расширению функциональных возможностей ПО.**

**Сведения о проблемах и пожеланиях рекомендуется направлять в письменной форме по электронной почте support@arzge.ru. В письме обязательно указать:**

- **название организации;**
- фамилию и имя корреспондента;
- **телефон (если есть);**
- **обратный электронный адрес;**
- **версию ПО корректора, его серийный номер.**

**Контактные данные по оказанию технической поддержки:**

 **support@arzge.ru**

**+7 831 235-70-10** 

 **Пн-пт 8:00 — 17:00 (МСК)**